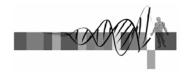

## Statistics for Biologists

### Lecture 2:

#### Inferential statistics:

### Pairwise comparisons, power and multiple testing

George Bell, Ph.D. Senior Bioinformatics Scientist Bioinformatics and Research Computing Whitehead Institute

### Outline

- · Lecture 1 review
- Intro to pairwise comparisons
- The t-test and other tests
- Statistical power
- · Intro to multiple hypothesis testing
- Methods to correct for multiple hypothesis testing
- Using the R Commander
- Exercises

WIBR Statistics for Biologists Course, © Whitehead Institute, Nov 2007

### From lecture 1

- Why use statistics?
- Descriptive statistics
  - central tendency + variability
- Visualization of quantitative data
  - What are you trying to show?
- Inferential statistics:  $H_0$ ,  $H_a$ ,  $\alpha$ ,  $\beta$
- False positives and false negatives
- Software for statistics
- Exercises

WIBR Statistics for Biologists Course, © Whitehead Institute, Nov 2007

Exercise 1 questions: R

## Exercise 1 question: boxplot

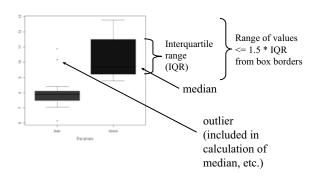

WIBR Statistics for Biologists Course, © Whitehead Institute, Nov 2007

# Intro to pairwise comparisons

- Place multiple figures on the same plot:
  - par(mfrow=c(2,1)) hist(obese, col="red") hist (lean, col="blue") par() # reset
- Save a plot to a file: right click or savePlot(filename="myPlot.pdf", device=2, type="pdf")
- Open another window for a new figure windows()

- A common research question is,
  - "Is one measurement equal to another measurement?"
- More specifically, Q: "Is the mean of values in set X equal to the mean in set Y?
  - sample answers: no; yes; X > Y; X:Y = 1.5
- To get an answer that includes some measure of confidence, we need to do a statistical test:
  - T-test (parametric: uses actual values)
  - Wilcoxon Rank Sum (Mann-Whitney) test (nonparametric: uses ranks; less powerful: greater  $\beta$ )

WIBR Statistics for Biologists Course, © Whitehead Institute, Nov 2007

### Student's t-test

- History: Gossett ("Student") created this as a new technique to analyze Guinness beer using a small sample size.
- · Assumptions:
  - measurements are independent
  - input data are normally distributed
  - Samples are from populations with equal variances (but test can be modified ("Welch's test") when this isn't true)

Fortunately the test is robust, but...

- Two-tailed (testing for ≠) or one-tailed (testing for > or <)
- T statistic =  $\frac{\text{mean}_1 \text{mean}_2}{\text{SE}}$  df =  $n_1 + n_2 2$

WIBR Statistics for Biologists Course, © Whitehead Institute, Nov 2007

# Performing the t-test

Data sets:  $a = \{ 246 \}$   $b = \{ 789 \}$ 

- Excel command: =TTEST(array1, array2, tails, type) example: =TTEST(A1:A3, B1:B3, 2, 3)
- R command: t.test(a, b, alternative="two.sided", var.equal=FALSE)

Output:

Welch Two Sample t-test

data: a and b

t = -3.0984, df = 2.941, p-value = 0.05479

alternative hypothesis: true difference in means is not equal to 0

95 percent confidence interval:
-8.1553995 0.1553995

sample estimates:
mean of x mean of y

4 8

WIBR Statistics for Biologists Course, © Whitehead Institute, Nov 2007

### Comparing variances

- · Use the F test
  - Excel: =FTEST(array1, array2)
  - R: var.test(a, b) # a=c(2, 4, 6); b=c(7, 8, 9)
- H<sub>0</sub>: True ratio of variances is 1

F test to compare two variances

Prob (H<sub>a</sub> is false)

data: a and b

F = 4, num df = 2, denom df = 2, p-value = 0.4

alternative hypothesis: true ratio of variances is not equal to 1

9 percent confidence interval:
0.1025641 156.0000000

sample estimates:
ratio of variances

4 # To calculate variance: =VAR or 'var'

WIBR Statistics for Biologists Course, © Whitehead Institute, Nov 2007

### The paired t-test

- Used when one measurement in each group comes from the same "experimental unit"
- example:
  - mouse assay after treatment by injection
  - one leg is treated; other leg is control
- Method (done by paired test):
  - get difference between each measurement pair
  - Are these differences  $\neq 0$ ?
  - (Do a one-sample t-test)
- · Use when experimental design warrants it
- R command: t.test(a, b, paired=TRUE)

| Set A         | Set B |  |
|---------------|-------|--|
| 100           | 105   |  |
| 50            | 55    |  |
| 20 23         |       |  |
| 250           | 260   |  |
| 0.94 vs. 0.03 |       |  |

10

WIBR Statistics for Biologists Course, © Whitehead Institute, Nov 2007

### T-test: summary

- Tests for a difference between two means
- Assumes data are normally distributed
- Test comes in multiple flavors:
  - 1 vs. 2 tails
  - equality of variances?
- Use the paired test when appropriate
- Excel just gives the take-home message
  - Or see Tools >> Data Analysis

### Moderated t-test

Generic t statistic:
Moderated t statistic

 $\frac{x_1 - x_2}{s}$   $t = \frac{x_1 - x_2}{x_1 - x_2}$ 

- Best known in microarray analysis
- Corrects gene expression standard deviations toward a pooled estimate
- Modify all standard deviations used in the t-test
- $s_0 = 90^{th}$  percentile of all s (limma R package)
- $s_0 =$ exchangeability constant (SAM)
- gains power from sharing variation data across genes

### Power and sample size for the t-test

· Power reflects the probability of finding a true difference.

• Determinants of power:  $n \geq \frac{2s_p^2}{\delta^2} \big(t_{\alpha,\upsilon} + t_{\beta(1),\upsilon}\big)^2$ 

• Calculating power in R using log<sub>2</sub>-transformed data:

How many measurements are needed to be 80% sure that a 2-fold difference [log<sub>2</sub>(2)=1] can be determined when using α=0.05 on data with a sd of 0.45 (standard deviation of log2-transformed measurements)?

power.t.test (n=NULL, delta=1, sd=0.45, sig.level=0.05, power=0.80, type="two.sample", alternative="two.sided")

WIBR Statistics for Biologists Course, © Whitehead Institute, Nov 2007

### Power and sample size for the t-test

R command: power.t.test(n=NULL, delta=1, sd=0.45, sig.level=0.05, power=0.80, type="two.sample", alternative="two.sided")

• Output:

Two-sample t test power calculation

n = 4.3824
delta = 1
 sd = 0.45
sig.level = 0.05
 power = 0.8
alternative = two.sided

NOTE: n is number in \*each\* group

WIBR Statistics for Biologists Course, © Whitehead Institute, Nov 2007

### Wilcoxon Rank Sum test

- A non-parametric test:
  - An alternative to a t-test
  - Ranks of data (rather than actual values) are used.
- Also known as the Mann-Whitney test
- No assumptions about normally distributed data are required.

• Data sets  $a = \{ 0.2 \ 0.4 \ 0.6 \}$   $b = \{ 70 \ 80 \ 90 \}$  become  $a = \{ 654 \}$   $b = \{ 321 \}$ 

• R command:

wilcox.test(a, b, alternative="two.sided") => p-value = 0.1

• But this test doesn't have much power:

same data in t-test yield a p-value of 0.005

WIBR Statistics for Biologists Course, © Whitehead Institute, Nov 2007

### Intro to multiple hypothesis testing

- A p-value reflects the probability of a false positive call in a statistical test.
- When multiple hypotheses are tested on the same data, the rate of false positives greatly increases

Example for  $\alpha = 0.05$ :

| Number of genes tested (n) | Expected number of FPs = $\alpha * n$ | Probability of at least one FP = $100(1 - (1 - \alpha)^n)$ |  |  |
|----------------------------|---------------------------------------|------------------------------------------------------------|--|--|
| 1                          | 0.05                                  | 5%                                                         |  |  |
| 2                          | 0.1                                   | 9.75%                                                      |  |  |
| 100                        | 5                                     | 99.4%                                                      |  |  |

· So what to do?

WIBR Statistics for Biologists Course, © Whitehead Institute, Nov 2007

16

14

# Choices for multiple hypothesis testing

- How many true positives do you expect?
- How costly is a false positive call?
- How costly is a false negative call?
- Major choices:
  - Family-wise error rate (ex: Bonferroni)
  - False discovery rate (ex: Benjamini and Hochberg)

## Corrections with the FWER

- Family-wise error rate = the probability of at least one false positive in the "family" of positive tests.
- "Bonferroni correction"
- A good choice if you predict that there are very few – if any – true positive tests
- Large correction means that
  - the false positive rate is very low
  - the false negative rate can be very high
- Practical implication: p-value must be really low to make it past a FWER correction.

13

15

### Performing a Bonferroni correction

- Corrected p-value = raw p-value \* n
  - n is the number of tests
  - if corrected p-value > 1, set to 1
- Example:
  - a microarray assays 10,000 genes
  - All are tested for differential expression with the t-test
  - If the raw p-value for one gene =  $10^{-5}$ 
    - The corrected p-value: = 10<sup>-5</sup> \* 10,000 = 0.1
    - If  $\alpha = 0.05$ , then this gene cannot be described as differentially expressed.

19

21

WIBR Statistics for Biologists Course, © Whitehead Institute, Nov 2007

### Corrections with the FDR

- False discovery rate = the frequency of false positives among the positive tests
- Introduced by Benjamini and Hochberg, 1995
- · Tolerates a chosen proportion of false positives
- Much less conservative than Bonferroni:
  - false positive rate is higher
  - false negative rate is lower
- A good choice if you predict that there are many truly positive tests
- Practical implications:
  - more tests stay below α compared to FWER
  - appropriate correction for many tests of differential expression in microarray experiments

WIBR Statistics for Biologists Course, © Whitehead Institute, Nov 2007

20

# Performing a FDR correction

- · Sort list of p-values in increasing order and starting at the bottom row
- Corrected p-value = the minimum between
  - 1: raw p-value \* (n/rank)
  - 2: corrected p-value below
  - n is the number of tests
  - rank is the position in the sorted list
- · Example: a microarray assays 5 genes for differential expression

| culation     | Gene | Rank | Raw p-value | Formula                     | Corrected p-value |  |
|--------------|------|------|-------------|-----------------------------|-------------------|--|
| ₹ <b>1</b> 7 | C    | 1    | 0.001       | min (0.001 * (5/1), 0.0125) | 0.005             |  |
| calc         | A    | 2    | 0.005       | min (0.005 * (5/2), 0.017)  | 0.0125            |  |
| નું          | В    | 3    | 0.01        | min (0.01 * (5/3), 0.063)   | 0.017             |  |
| order        | E    | 4    | 0.05        | min (0.05 * (5/4), 0.1)     | 0.063             |  |
| 9 II         | D    | 5    | 0.1         | 0.1 * (5/5)                 | 0.1               |  |

WIBR Statistics for Biologists Course, © Whitehead Institute, Nov 2007

# Performing multiple hypothesis corrections in R

# Read the data (tab-delimited text, with header fields; p-values in second field)
data.raw.pvals = read.delim("pvals\_raw.txt", h=T)

# Correct the p-values using one of 7 methods ("?p.adjust' to see them) # [,2]  $\Rightarrow$  use the data in column 2

FDR.p.vals = p.adjust(data.raw.pvals[,2], "fdr")

# Combine original file with corrected p-value output
data.adjp = cbind(data.raw.pvals, FDR.p.vals)

# Print the output to a tab-delimited file

write.table(data.adjp, file =
 "data\_pvals\_corrected.txt", sep="\t", quote=F)

|   | id | Raw.p  | bonferroni | BY     | holm   | hochberg | ВН     | fdr    |
|---|----|--------|------------|--------|--------|----------|--------|--------|
| 1 | Α  | 0.0400 | 0.1600     | 0.1389 | 0.1200 | 0.1000   | 0.0667 | 0.0667 |
| 2 | В  | 0.0010 | 0.0040     | 0.0083 | 0.0040 | 0.0040   | 0.0040 | 0.0040 |
| 3 | С  | 0.2000 | 0.8000     | 0.4167 | 0.2000 | 0.2000   | 0.2000 | 0.2000 |
| 4 | D  | 0.0500 | 0.2000     | 0.1389 | 0.1200 | 0.1000   | 0.0667 | 0.0667 |

WIBR Statistics for Biologists Course, © Whitehead Institute, Nov 2007

22

# Summary: multiple hypothesis corrections

- Beware that with raw  $\alpha = 0.05$ , 5% of tests will be positive just by chance
- Whenever performing >1 statistical test together, corrections should be done
- Select method based on desired FP and FN error rates
- Use R, Excel or BaRC web tool

## The R Commander

- Graphical interface designed to facilitate learning R
- Pull down menus and multiple-choice interface for common statistics and graphics
- · Created by John Fox from McMaster University
- Installed with R on barra
- To start => begin R => library(Rcmdr)
- For Macs (but installation may be difficult), Windows, and Unix/Linux
- Other R graphical tools: affylmGUI, limmaGUI

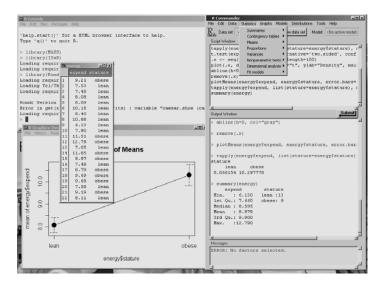

### Summary

- Intro to pairwise comparisons
- The t-test and other pairwise tests
- Intro to multiple hypothesis testing
- Methods to correct for multiple hypothesis testing
- Using the R Commander
- Exercises

WIBR Statistics for Biologists Course, © Whitehead Institute, Nov 2007

26

### References

- Zar JH. Biostatistical Analysis. Prentice Hall, 1998. [or any general biostatistics textbook]
- Dalgaard P. *Introductory Statistics with R*. Springer, 2002.
- Venables W.N. and Ripley B.D. Modern Applied Statistics with S. Springer, 2002.
- Tufte E. *The Visual Display of Quantitative Information*. Graphics Press, 1992.
- · Lots of web sites
- · R documentation

WIBR Statistics for Biologists Course, © Whitehead Institute, Nov 2007

27

### Exercise 2 - To do

### Using Excel and R:

- Transform data to get a more normal distribution
- Perform different t-test flavors for several different types of data
- Compute power for some t-tests
- · Perform a Wilcoxon rank sum test
- Given a series p-values, perform multiple hypothesis testing
  - Bonferroni
  - FDR

WIBR Statistics for Biologists Course, © Whitehead Institute, Nov 2007

28

## Helpful R commands

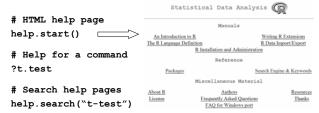

# Read a tab-delimited data table
energy = read.delim("energy.txt", header=T)
dat = read.delim(file("clipboard"), h=T)
rats = read.delim("http://.../rats.txt", h=T)

Google mailing lists, etc. => r-project t-test

0

### Exercise 2 functions

WIBR Statistics for Biologists Course, © Whitehead Institute, Nov 2007

#### Excel

- TTEST
- RANK
- SORT
- · LOG

#### R

- · t.test
- · wilcox.test
- p.adjust
- log
- · power.t.test